# KEARNY SCHOOL DISTRICT

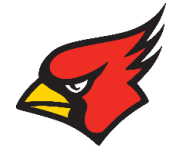

#### **Directions for Chromebook Setup and Use**

The username for your chromebook is your student email which is your Student ID number followed by kearnyschools.com (for example: 179876@kearnyschools.com).

The first time you login to your email account, the password will be: **abcdefgh**. If you have previously logged into your email account, you will need to continue to use the password you already created. Accept the terms of service, and then create your own password. If you ever forget your password and need it reset, please contact your school's Technical Support Person which is listed on our website, under Chromebook Support Page.

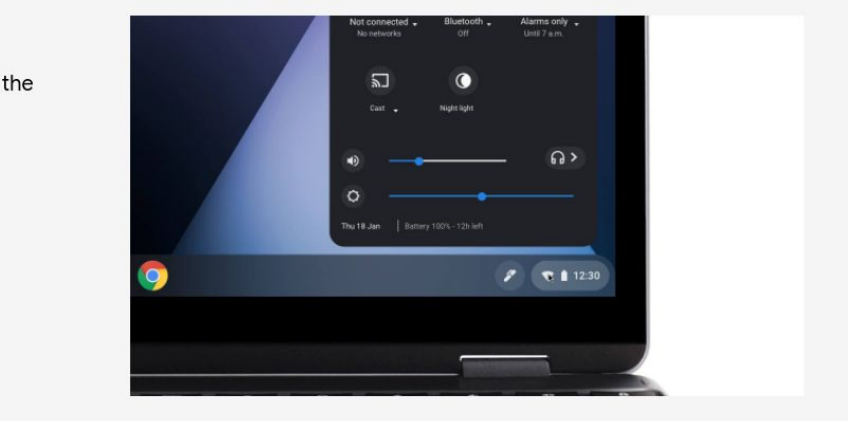

#### **Connecting to Wifi**

#### Step 1

Click on the Quick Settings Panel at bottom right of your screen.

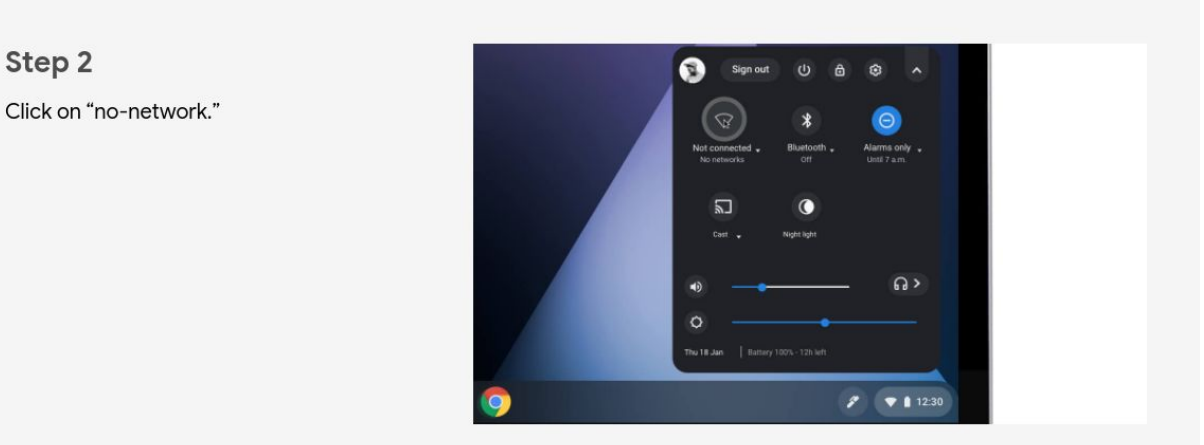

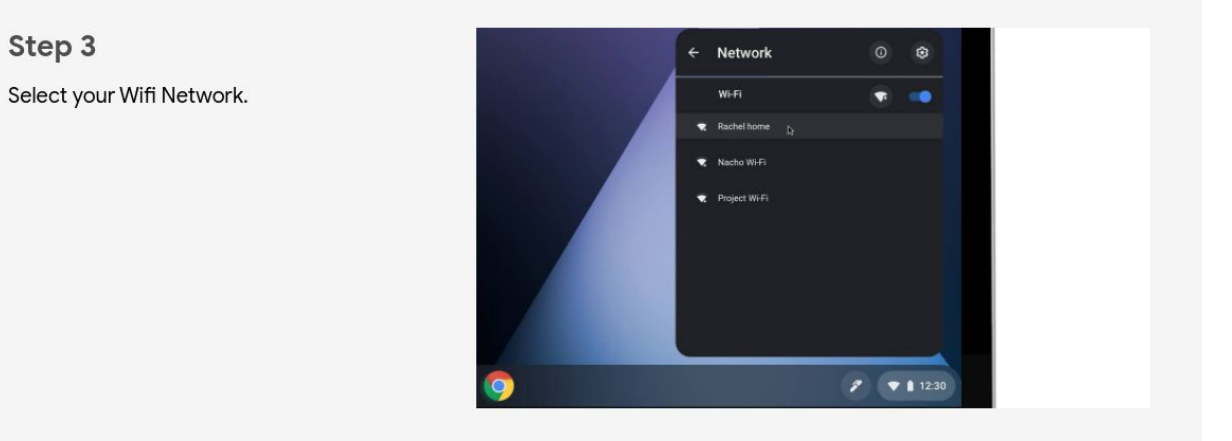

Step 4

Step 2

Step 3

Pick one and enter the password if it calls for one.

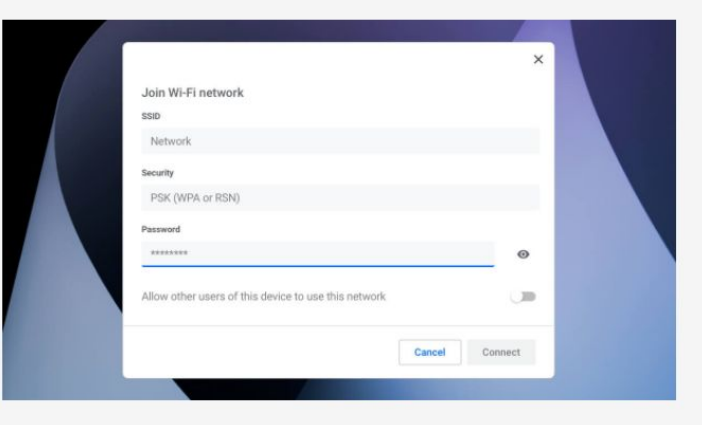

# Popular shortcuts

Take a screenshot: Press Ctrl + Show Windows

Take a partial screenshot: Press Shift + Ctrl + Show windows  $\Box$ , then click and drag. Take a screenshot on tablets: Press Power button + Volume down button.

To access more screenshot features: Press Shift + Ctrl + Show windows  $\Box$ , then select a screenshot feature from the toolbar.

To access more screenshot features on tablets: Press and hold the Power button  $\rightarrow$  select

"Screen capture," or, select time > select Screen capture. [Learn more about screenshot](https://support.google.com/chromebook/answer/LINK-TBA) [features.](https://support.google.com/chromebook/answer/LINK-TBA)

Turn Caps Lock on or off: Press Search  $\mathbb{Q}_+$  + Alt. Or press Launcher  $\mathbb{Q}_+$  + Alt.

Lock your screen: Press Search  $\alpha$  + L. Or press Launcher  $\bullet$  + L. Sign out of your Google Account: Press Shift + Ctrl + q (twice). See all keyboard shortcuts: Press Ctrl + Alt + / (forward slash).

#### Shortcuts on external keyboards

If you're using a Windows or Mac keyboard, press the Windows key or Command key instead of

Search key  $\mathbb Q$  or Launcher key  $\mathbb Q$ .

To change how a specific keyboard key works:

- 1. At the bottom right, select the time. Or press Alt + Shift + s.
- 2. Select Settings  $\bullet$ .
- 3. Under "Device," choose Keyboard.
- 4. Change the function of one or more keys.

## All other shortcuts

Important: Depending on your keyboard, you can press the Search key  $\overline{Q}$  or the Launcher key  $\overline{Q}$ for some shortcuts. Both keys work the same.

#### Tabs and windows

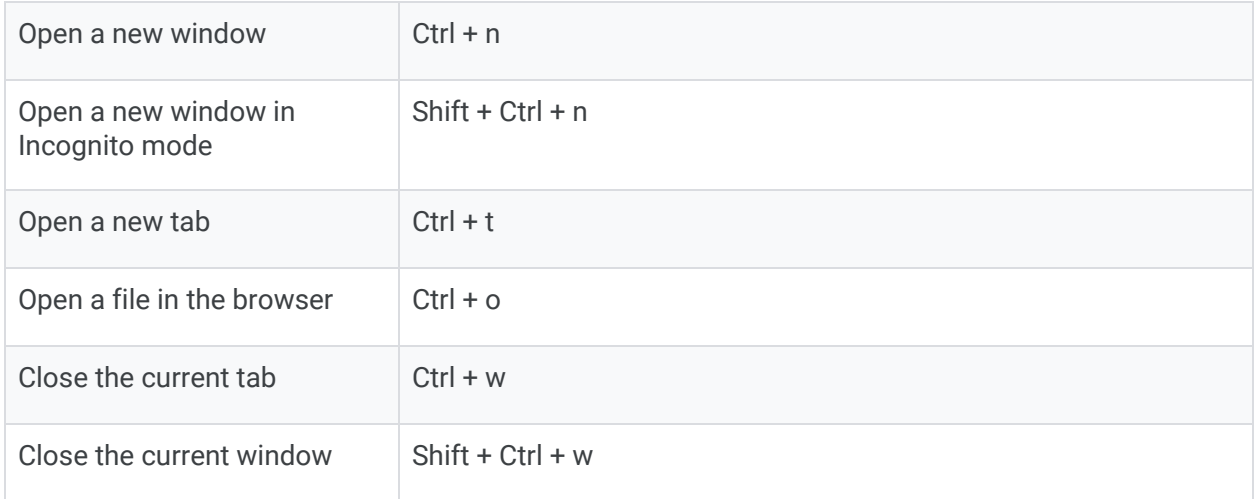

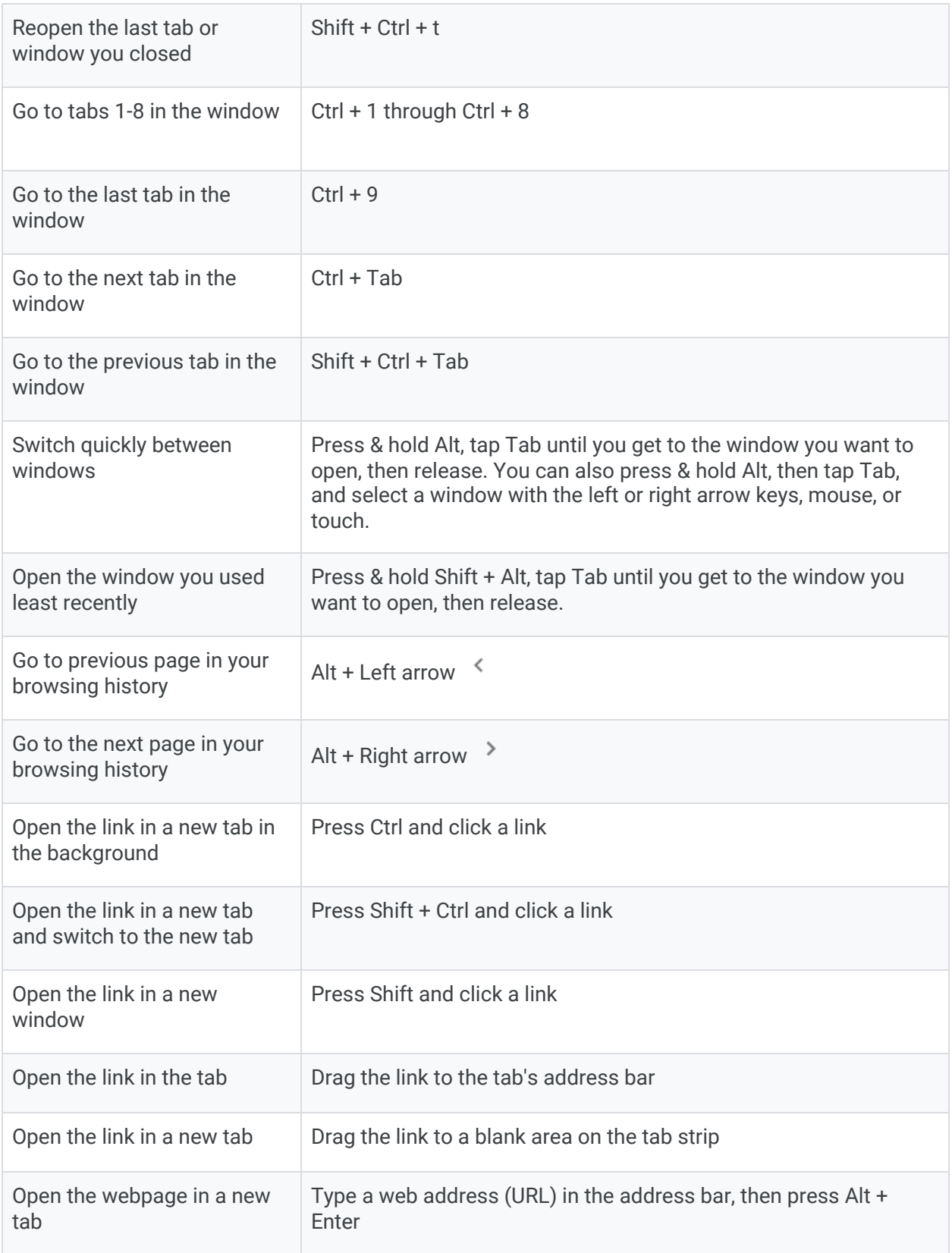

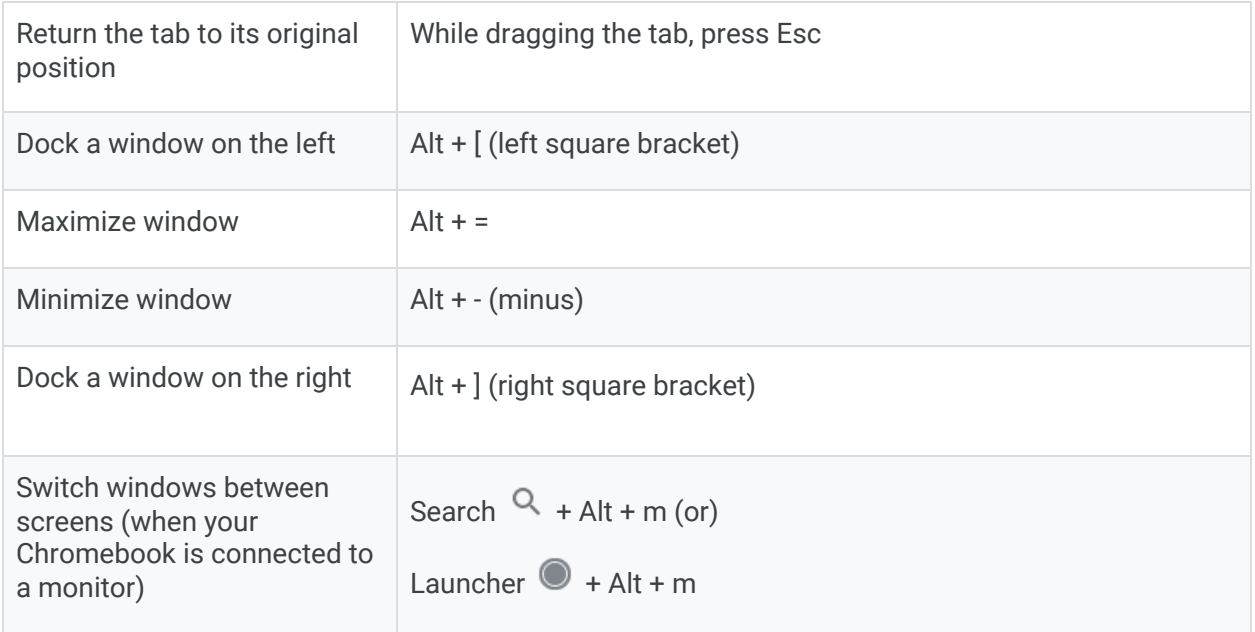

### Page & web browser

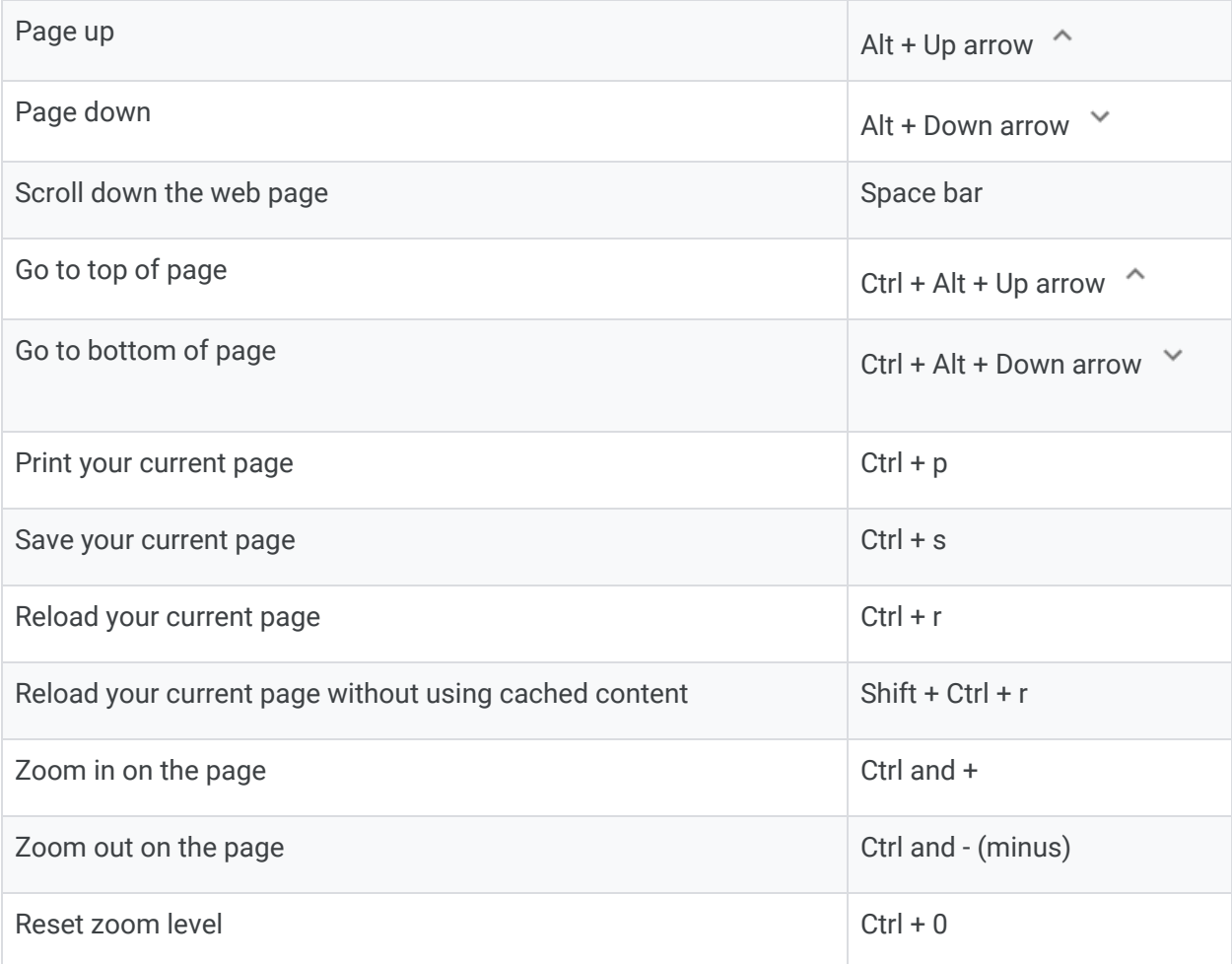

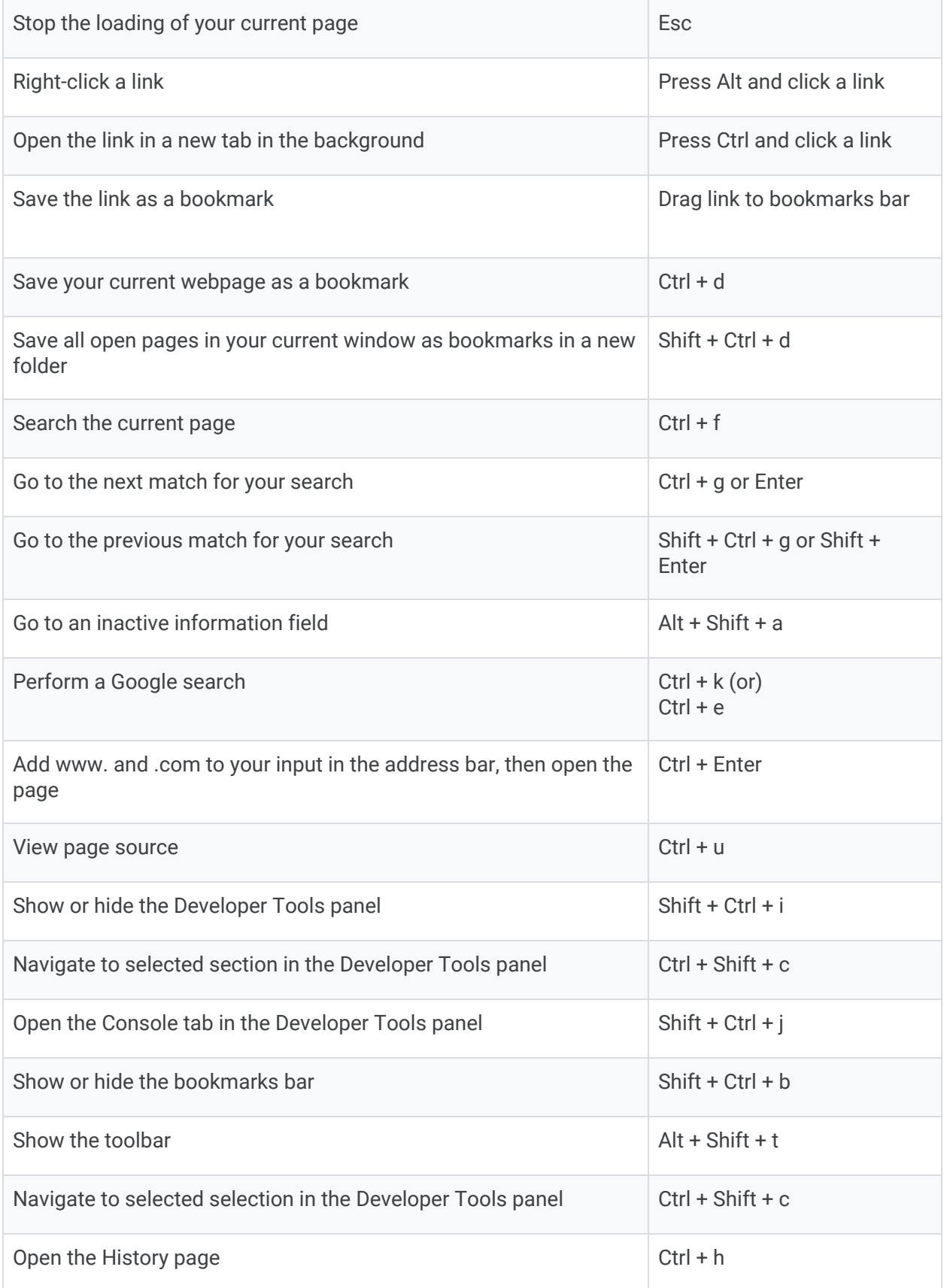

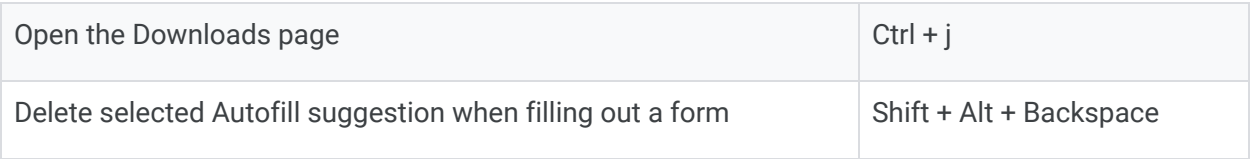

## System & display settings

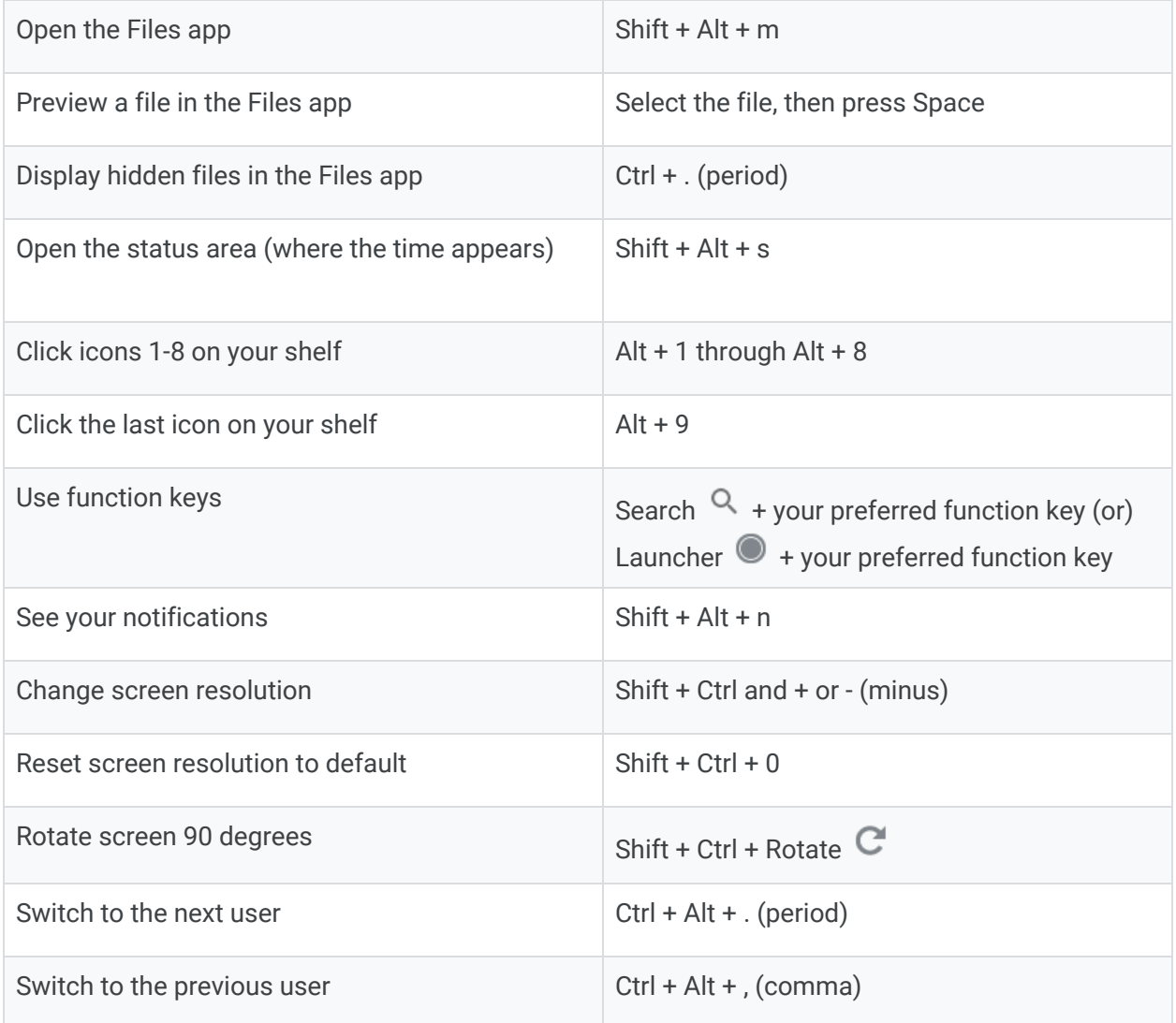

## Text editing

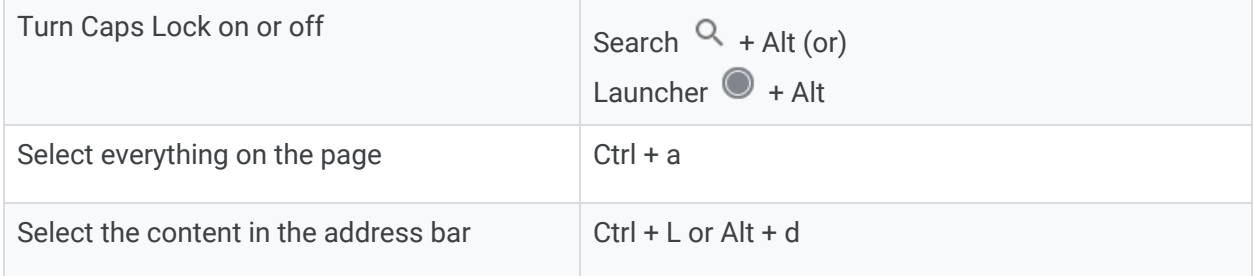

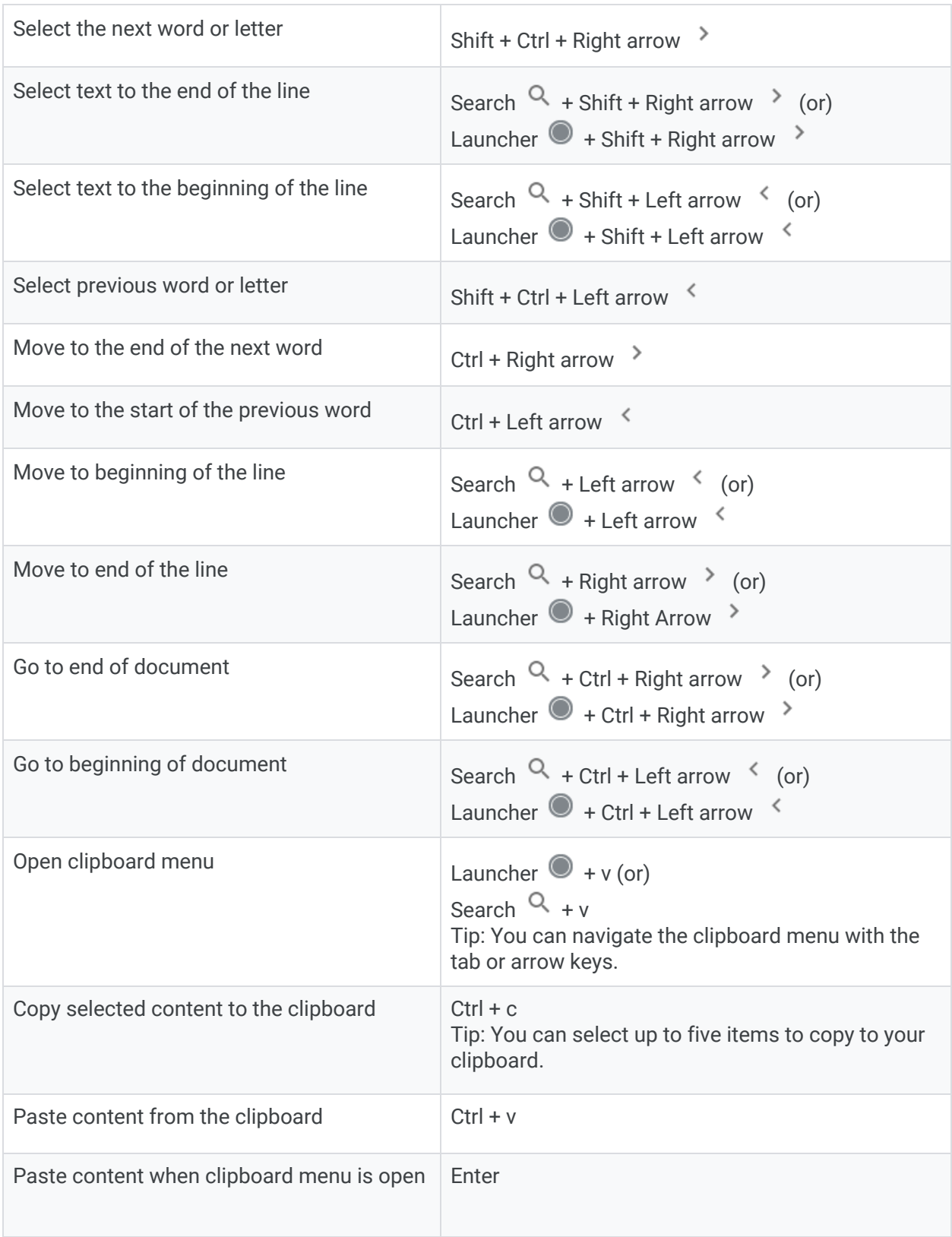

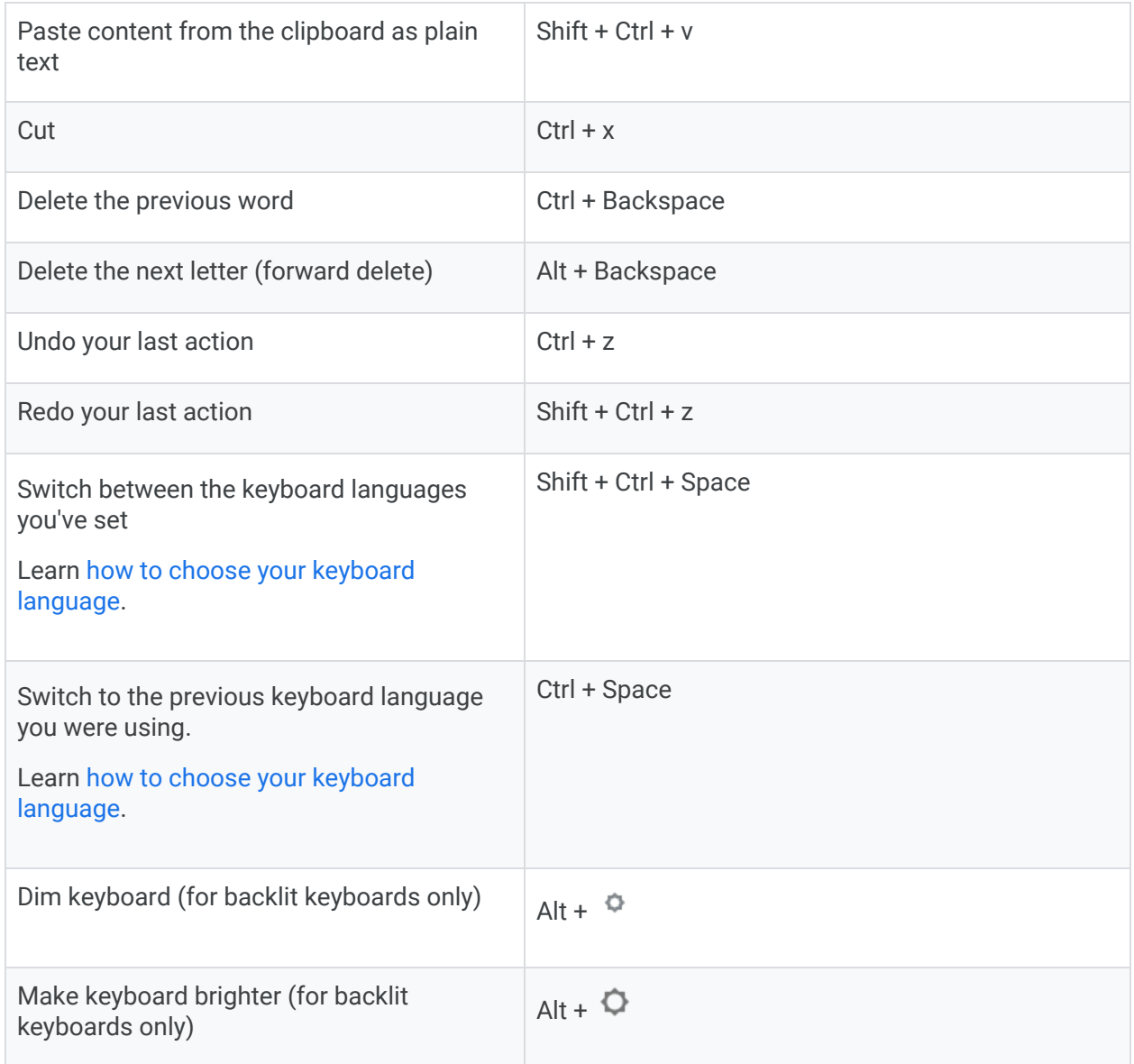

#### Accessibility

[Learn how to make your Chromebook accessible](https://support.google.com/chromebook/answer/177893).

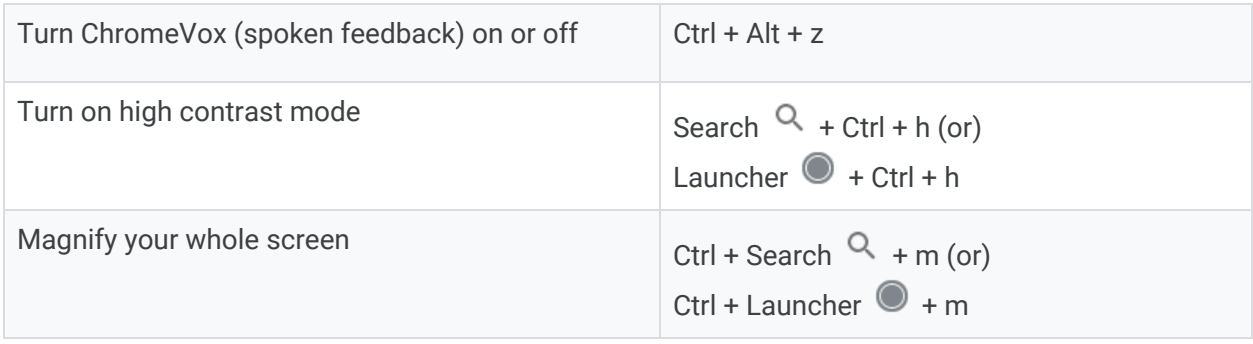

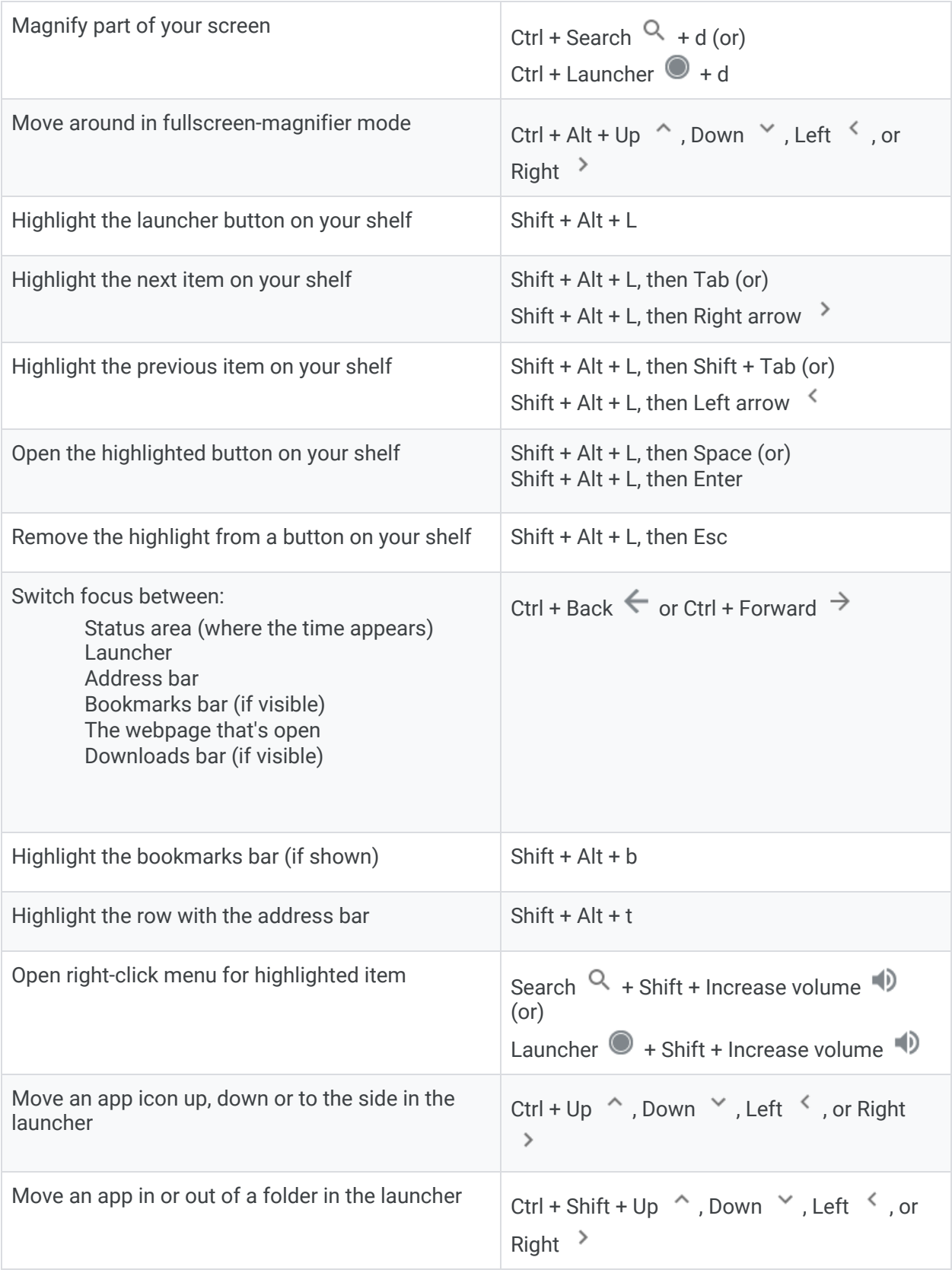